# **ATT Unicycle SR-IOV Validation HW, Networking and IP plan**

- [Unicycle OVS-DPDK Validation Servers](#page-0-0)
	- $O$  [HP](#page-0-1) o [Dell](#page-0-2)
- [Unicycle SR-IOV Validation Networking](#page-0-3)
- [Unicycle SR-IOV Validation IP/VLAN Plan](#page-0-4)
- [Unicycle SR-IOV BGP Plan](#page-0-5)
- [Unicycle SR-IOV LAG Details](#page-0-6)

## <span id="page-0-0"></span>Unicycle OVS-DPDK Validation Servers

#### <span id="page-0-1"></span>HP

ProLiant DL380 Gen10

Dual socket Intel(R) Xeon(R) Gold 6152 CPU @ 2.10GHz with 384GB RAM

HPE Smart Array P816i-a SR Gen10 with 6x2.4GB (Bay 1-6) and 4x480GB SSD (Bay 7-10)

PCI-E Card Layout:

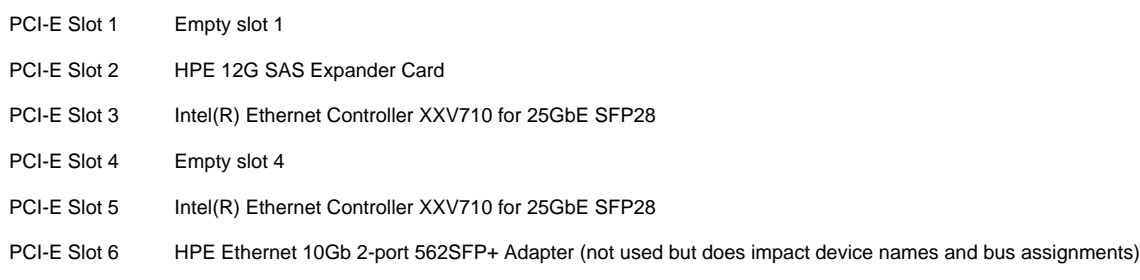

#### <span id="page-0-2"></span>Dell

<INSERT DIAGRAM WITH SPECIFIC NIC SLOTS>

# <span id="page-0-3"></span>Unicycle SR-IOV Validation Networking

The physical, L2, IP subnet, host and iDRAC/iLO addresses principles used in validation are the same as used in other validations of the same blueprint. Architectural details are shown here [Network Architecture](https://wiki.akraino.org/display/AK/Network+Architecture) and details can be viewed from the pod specific input file Example Configuration Input File -[Unicycle Pods with SR-IOV Dataplane on Dell 740XD Servers](https://wiki.akraino.org/display/AK/Example+Configuration+Input+File+-+Unicycle+Pods+with+SR-IOV+Dataplane+on+Dell+740XD+Servers) and [Example Configuration Input File - Unicycle Pods with SR-IOV Dataplane on HP DL380](https://wiki.akraino.org/display/AK/Example+Configuration+Input+File+-+Unicycle+Pods+with+SR-IOV+Dataplane+on+HP+DL380+Gen10+servers)  [Gen10 servers](https://wiki.akraino.org/display/AK/Example+Configuration+Input+File+-+Unicycle+Pods+with+SR-IOV+Dataplane+on+HP+DL380+Gen10+servers).

### <span id="page-0-4"></span>Unicycle SR-IOV Validation IP/VLAN Plan

Details of the IP address plan used in validation can be viewed from the pod specific input file [Example Configuration Input File - Unicycle Pods with SR-](https://wiki.akraino.org/display/AK/Example+Configuration+Input+File+-+Unicycle+Pods+with+SR-IOV+Dataplane+on+Dell+740XD+Servers)[IOV Dataplane on Dell 740XD Servers](https://wiki.akraino.org/display/AK/Example+Configuration+Input+File+-+Unicycle+Pods+with+SR-IOV+Dataplane+on+Dell+740XD+Servers) and [Example Configuration Input File - Unicycle Pods with SR-IOV Dataplane on HP DL380 Gen10 servers](https://wiki.akraino.org/display/AK/Example+Configuration+Input+File+-+Unicycle+Pods+with+SR-IOV+Dataplane+on+HP+DL380+Gen10+servers).

### <span id="page-0-5"></span>Unicycle SR-IOV BGP Plan

The unicycle nodes automatically peer with an external fabric BGP speaker using eBGP. The calico nodes do not peer using an internal iBGP mesh.

Details of the BGP plan used in validation can be viewed from the 'ksn' network section in the pod specific input file Example Configuration Input File -[Unicycle Pods with SR-IOV Dataplane on Dell 740XD Servers](https://wiki.akraino.org/display/AK/Example+Configuration+Input+File+-+Unicycle+Pods+with+SR-IOV+Dataplane+on+Dell+740XD+Servers) and [Example Configuration Input File - Unicycle Pods with SR-IOV Dataplane on HP DL380](https://wiki.akraino.org/display/AK/Example+Configuration+Input+File+-+Unicycle+Pods+with+SR-IOV+Dataplane+on+HP+DL380+Gen10+servers)  [Gen10 servers](https://wiki.akraino.org/display/AK/Example+Configuration+Input+File+-+Unicycle+Pods+with+SR-IOV+Dataplane+on+HP+DL380+Gen10+servers).

### <span id="page-0-6"></span>Unicycle SR-IOV LAG Details

LAG details used in validation can can be viewed in the pod specific input file Example Configuration Input File - Unicycle Pods with SR-IOV Dataplane on [Dell 740XD Servers](https://wiki.akraino.org/display/AK/Example+Configuration+Input+File+-+Unicycle+Pods+with+SR-IOV+Dataplane+on+Dell+740XD+Servers) and [Example Configuration Input File - Unicycle Pods with SR-IOV Dataplane on HP DL380 Gen10 servers.](https://wiki.akraino.org/display/AK/Example+Configuration+Input+File+-+Unicycle+Pods+with+SR-IOV+Dataplane+on+HP+DL380+Gen10+servers)